USI Trederal<br>USI Credit<br>Union Your Community Credit Union

# Business Banking User Guide

User Management

# **Contents**

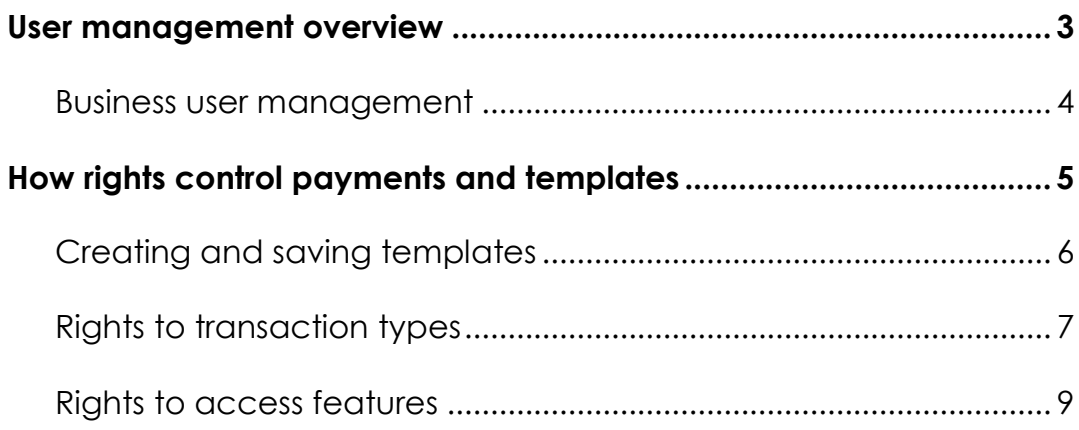

# <span id="page-2-0"></span>User management overview

Every user has an individual set of rights, including:

- Rights to create payments and templates of specific Transaction Types.
- Limits on the transactions the user can approve.
- Rights to access specific accounts.
- Rights to features in online and mobile banking.
- Transaction view capabilities.

These rights control what each user can do in online and mobile banking. Manage these rights by giving users the permissions that they need to perform their jobs.

The rights, features, and accounts assigned to the Business user you create for your business are driven by your needs and factors, such as the business structure, number of owners, and number of employees.

The following table includes examples of user transaction and feature rights for business structures:

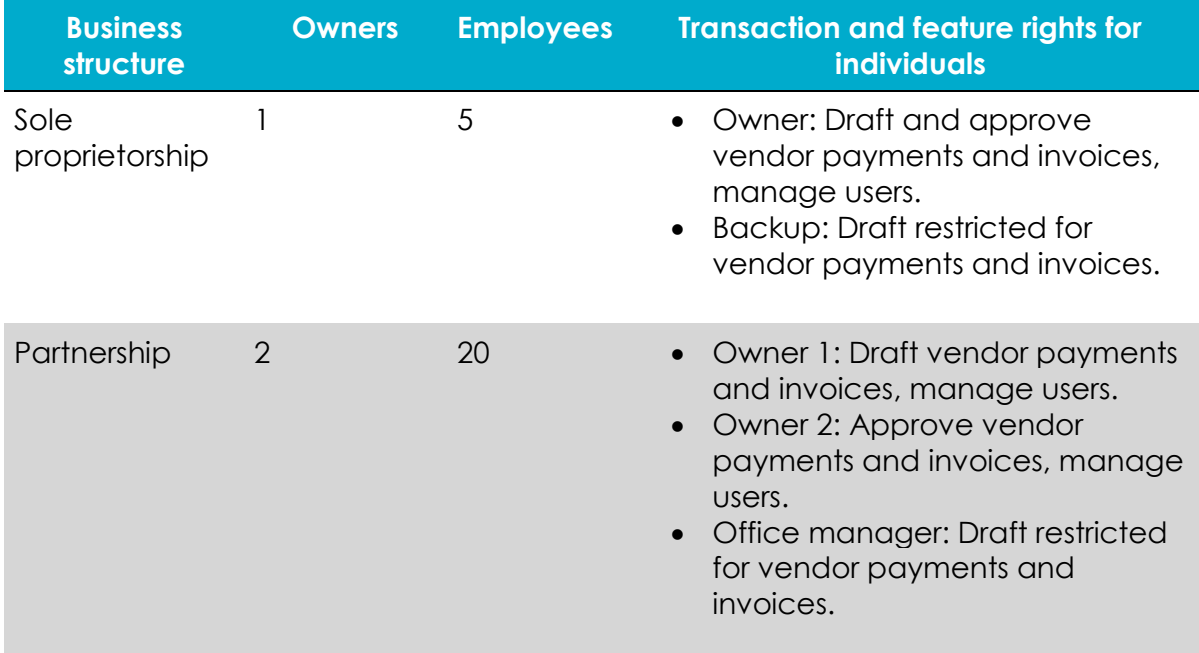

#### Business structure examples

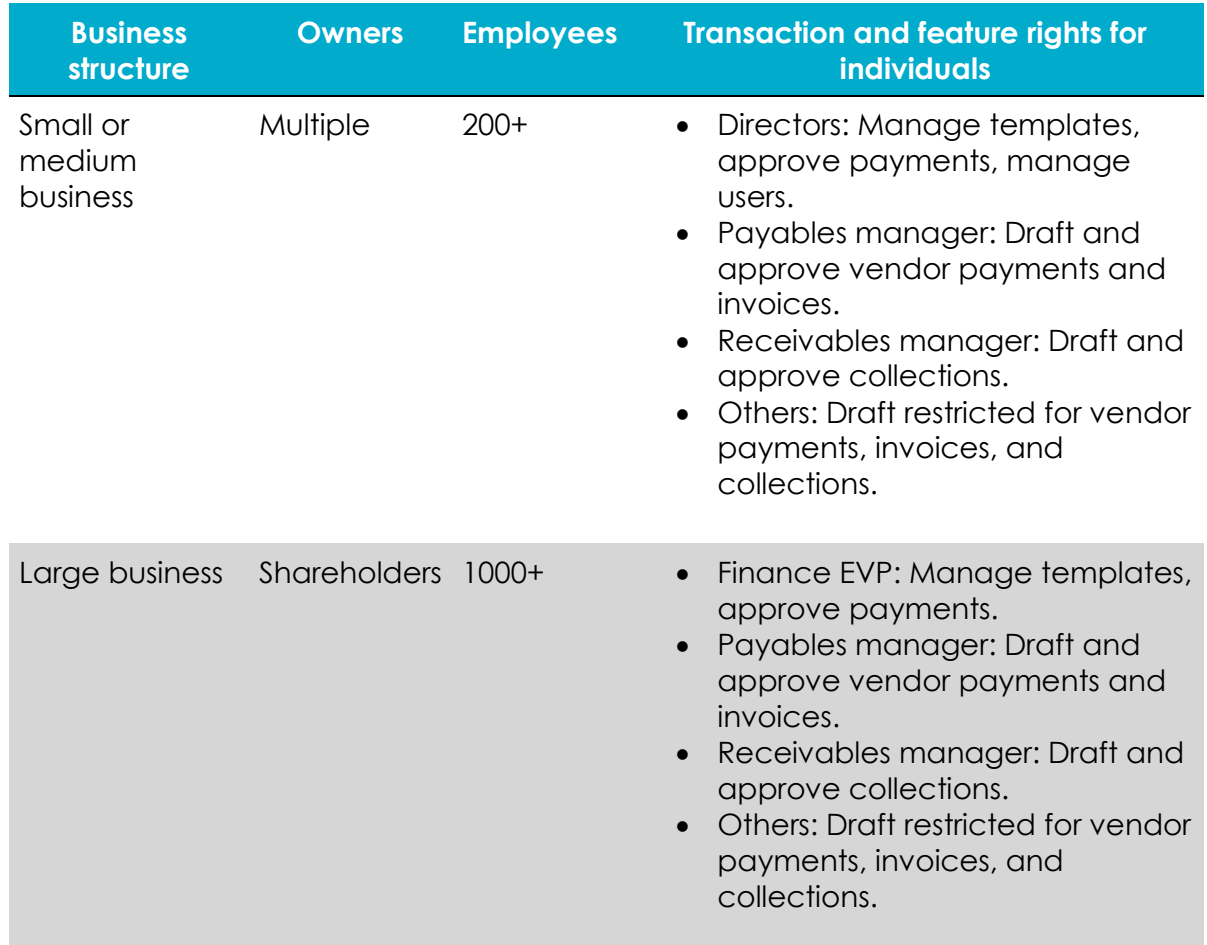

### <span id="page-3-0"></span>Business user management

The Manage Users page lists all of the Business account users. You can view users as cards in a grid or as a list. The following illustrates the Manage Users page.

#### *Sample Manage User page*

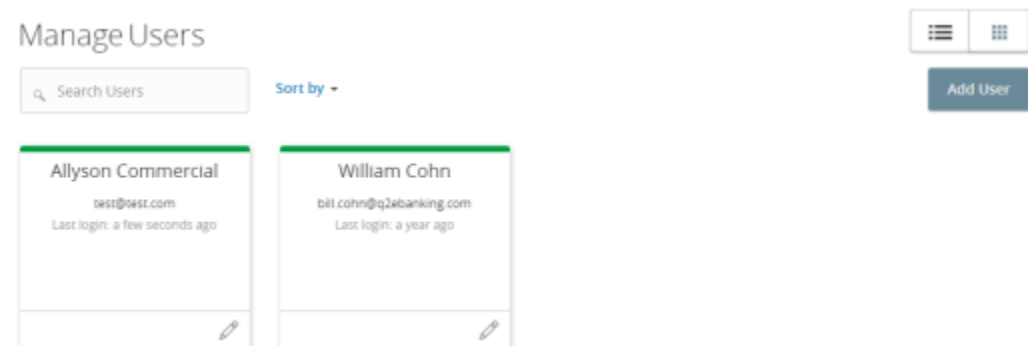

The following information appears for each user:

- Name
- Email address
- The time since the user last logged in
- Account lock status

Click the edit icon  $(\mathscr{O})$  to view more User details. On the View User page, you can:

- See the phone number associated with the User
- Deactivate the User
- Assign Rights
- Delete the User

The card color indicates the account status.

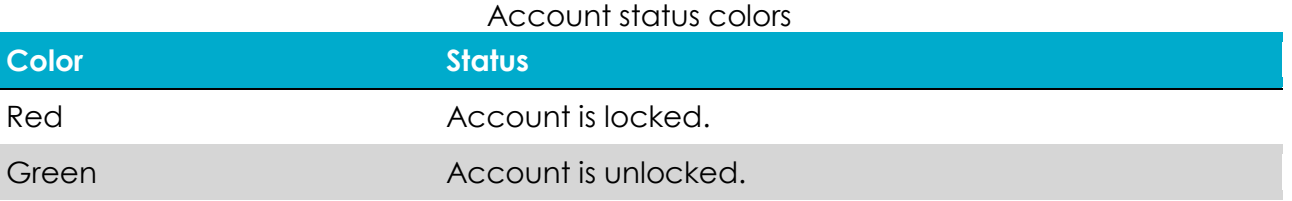

# <span id="page-4-0"></span>How rights control payments and templates

A template is a defined set of instructions you can use for repeated payments or collections.

Note: The Manage Recipient right is required to be able to create a template.

There are two combinations of feature rights required to create a template:

#### Combinations of feature rights to create a template

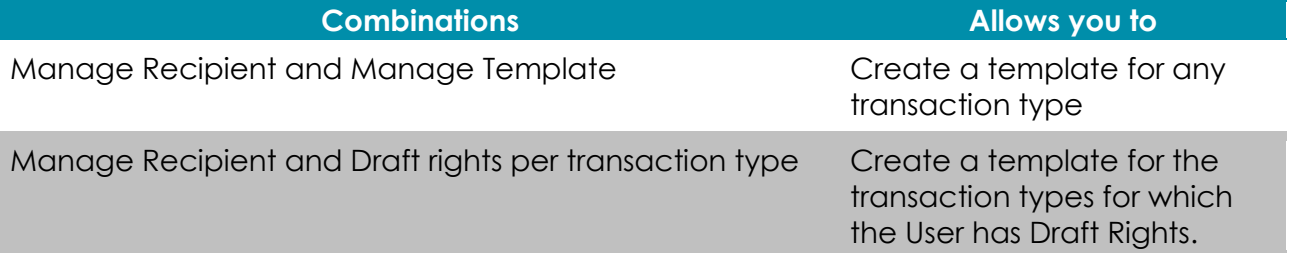

The following table illustrates how the Draft rights for each Transaction Type and the Manage Templates feature control access to payments and templates when Manage Recipients for the User is enabled as well:

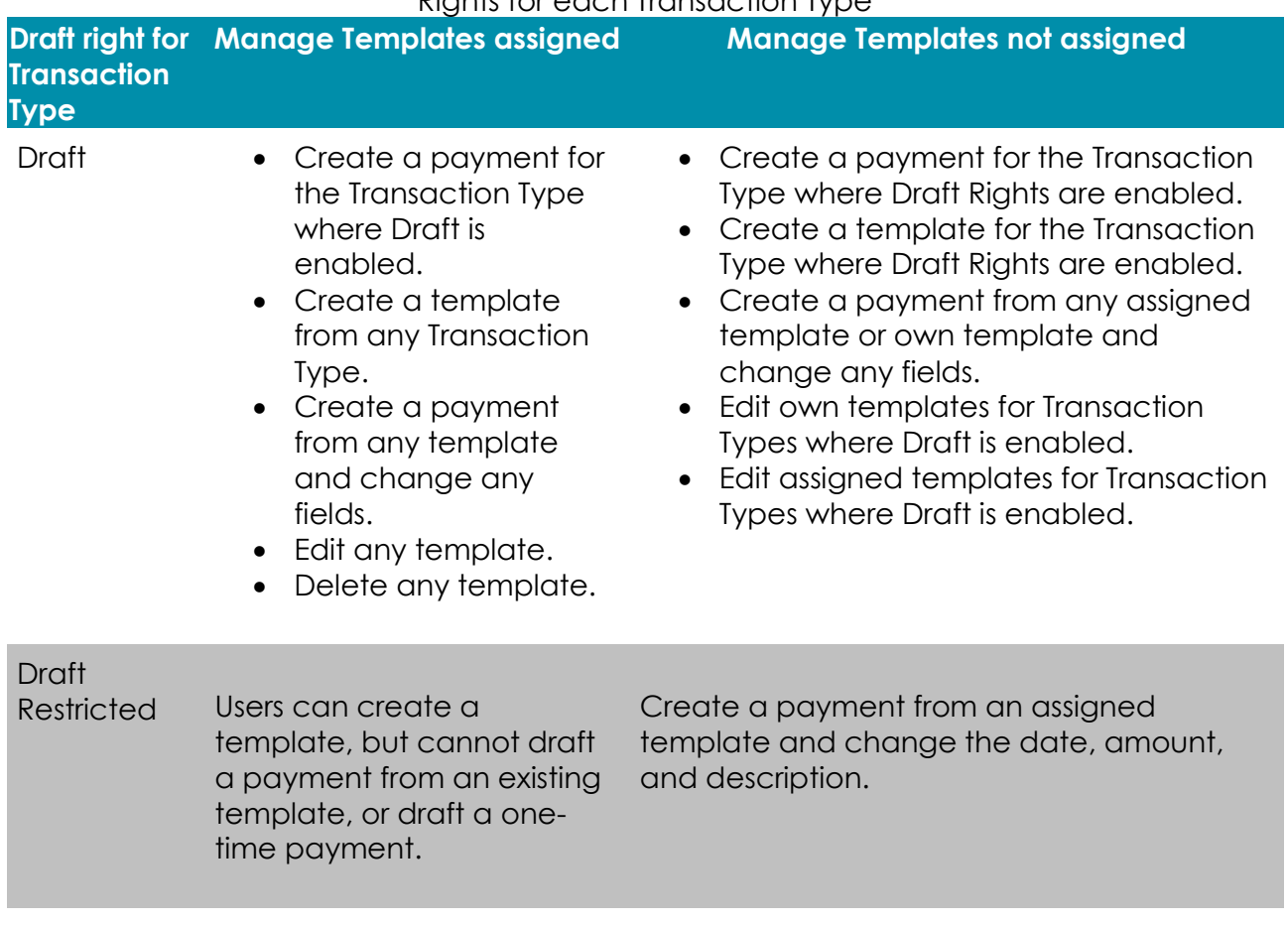

#### Rights for each Transaction Type

Caution: Do not combine Draft Restricted and Manage Templates rights, as they conflict with each other.

Note: A user with Draft rights can create a template to access and edit the template. The only other users who can access the template are users who were granted permission to access the template in the template's Info and User Access Tab or users who have Manage Template Rights.

## <span id="page-5-0"></span>Creating and saving templates

You must have Draft rights to a Transaction Type and the Manage Recipients feature or Manage Templates and Manage Recipients features assigned to create a template. After a payment is drafted, it must be approved. Rights also control who can approve a drafted payment.

Note: The Manage Recipient right is required to be able to create a template.

You must have rights to an account to include it in a payment or template:

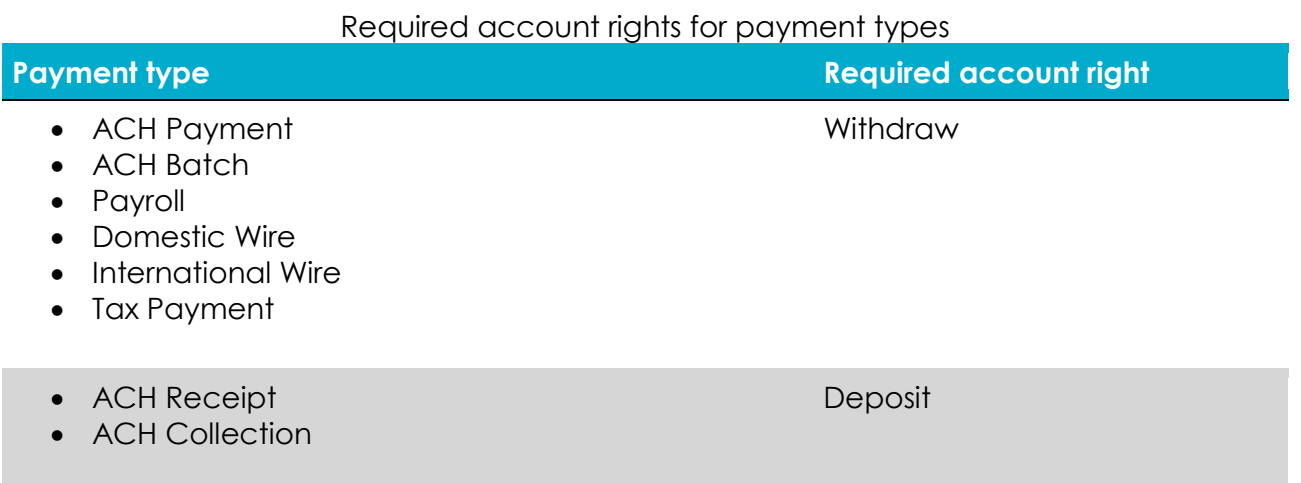

The rights required for an ACH PassThru payment depend on the file's contents.

### <span id="page-6-0"></span>Rights to Transaction Types

After selecting a user, the Overview tab on the User page appears with the approval limits and other details for each Transaction Type. The following example illustrates the Overview tab:

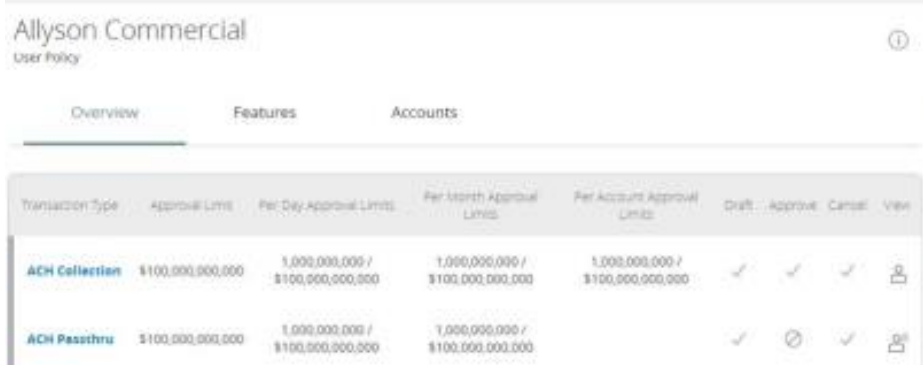

*Overview tab example*

The Draft rights for each Transaction Type include the following rights:

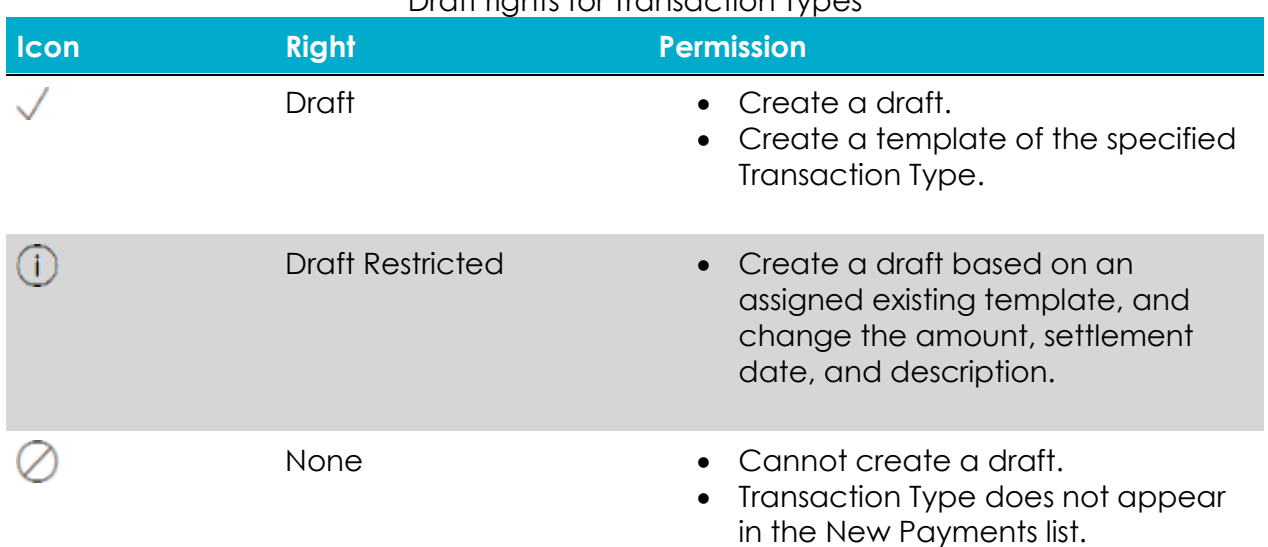

#### Draft rights for Transaction Types

The Approve rights for each Transaction Type include the following:

#### Approve rights for Transaction Types

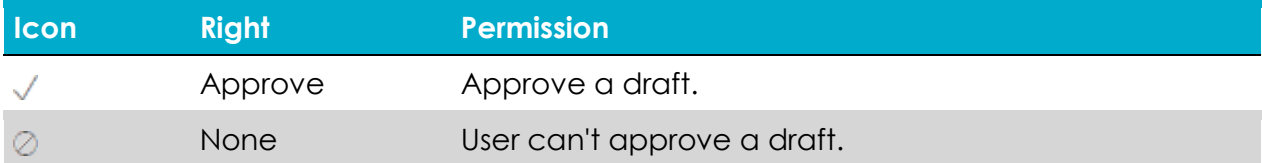

The Cancel rights for each Transaction Type include the following:

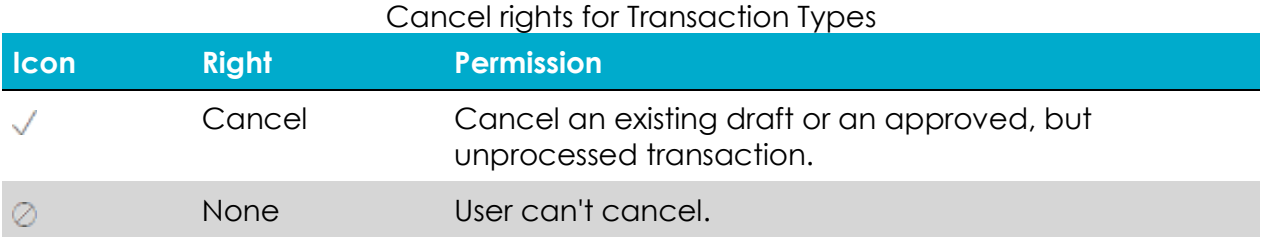

The View Rights control which transactions are visible in the Activity Center. However, without the proper View Rights, you may not be able to approve or cancel a draft or transaction.

The rights for each Transaction Type include the following:

#### View rights for Transaction Types

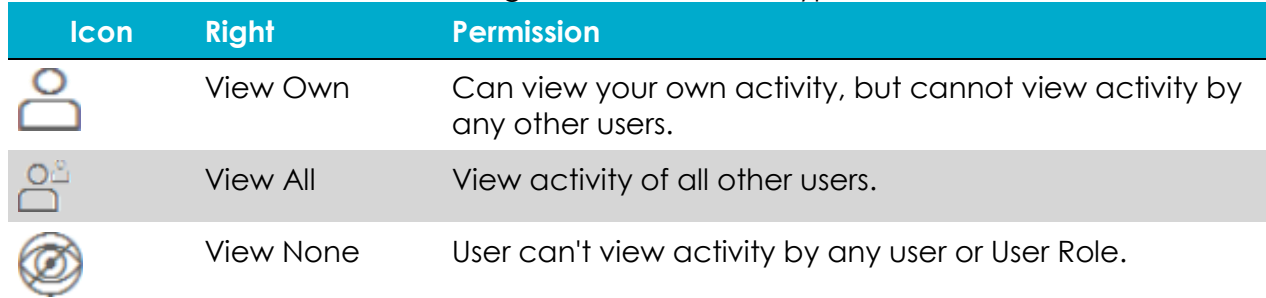

### <span id="page-8-0"></span>Rights to access features

Certain features are assigned to each specific user. Depending on your account configuration, the features may include some or all of the following:

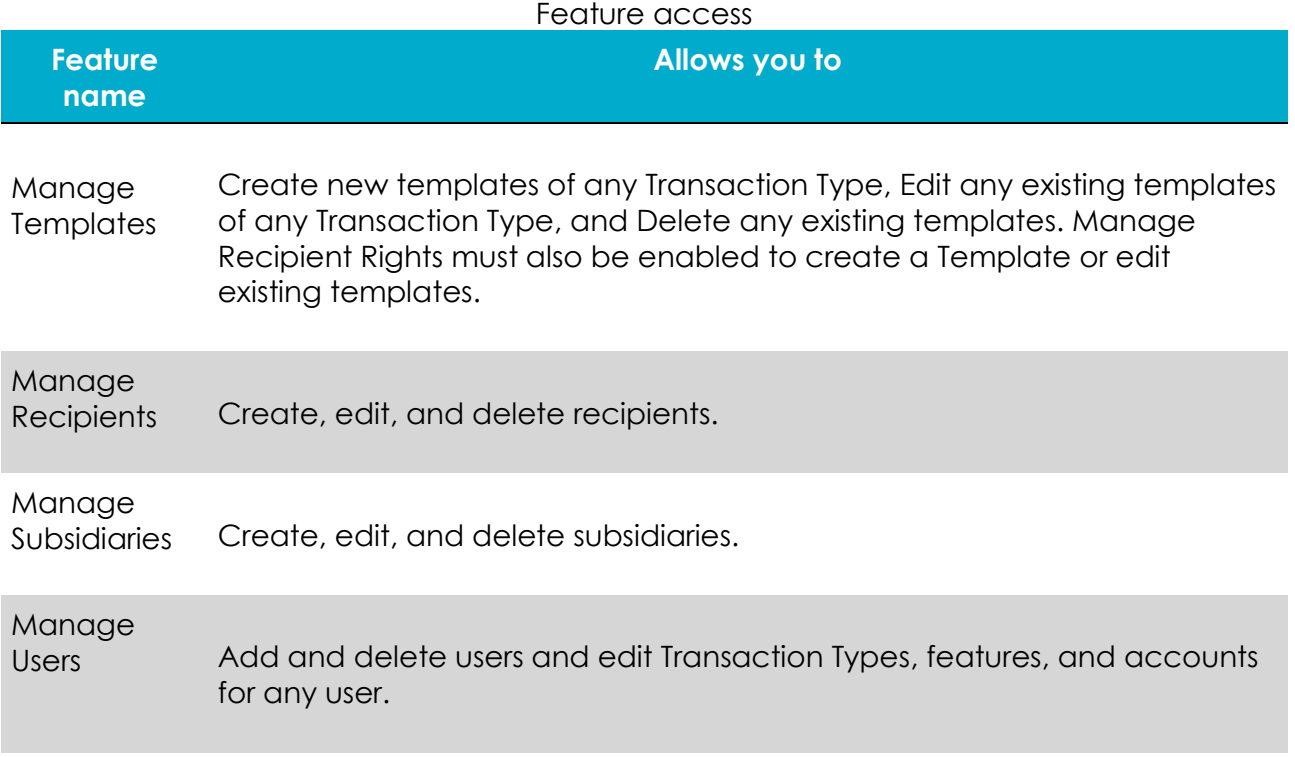

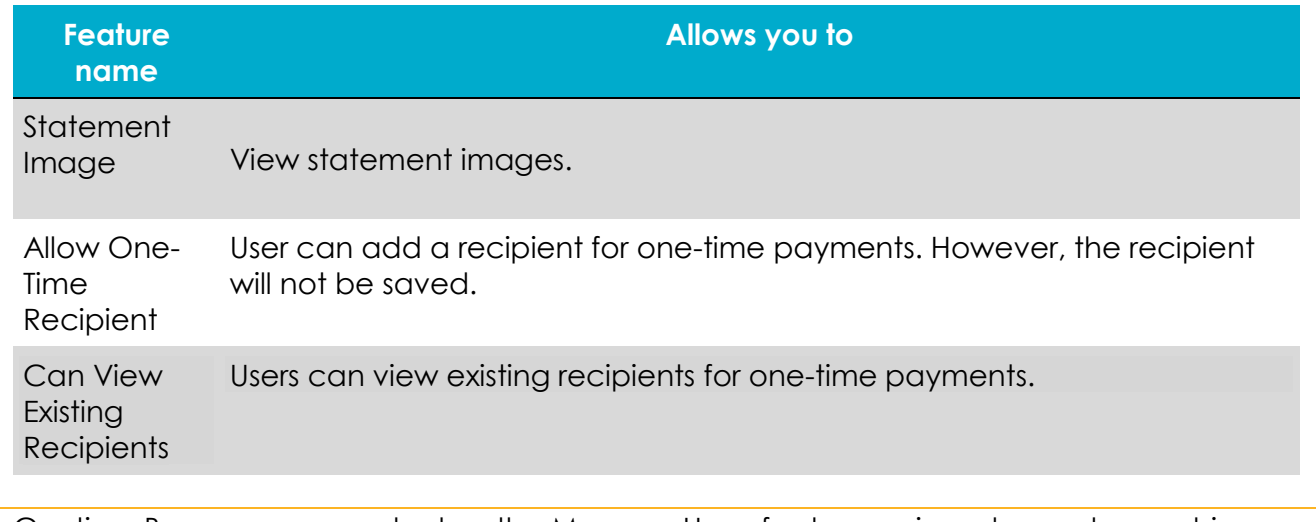

Caution: Because a user who has the Manage Users feature assigned can change his or her own rights and limits, you should limit the number of users who have the Manage Users feature assigned.

Depending on the combination of features, the user can perform different actions:

#### Feature access combinations

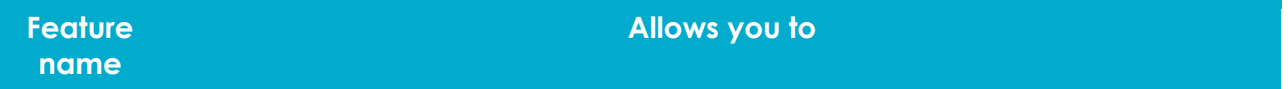

Allow One-Time that is not saved. If this feature and Manage Recipients are enabled, then Recipient Allows the user to create a one-time recipient in a one-time payment flow the user can create a recipient as a permanent record or click or tap **OK** to add them as a one-time recipient. If this is not enabled and Manage Recipients is enabled, the user can only select **Create Recipient** as a permanent record.

> If both this feature and Manage Recipients are not enabled, the user cannot see the existing recipient list when drafting a one-time payment unless "Can view all recipients" is enabled. "Can view all recipients" allows the user to see the existing list when making a one-time payment.

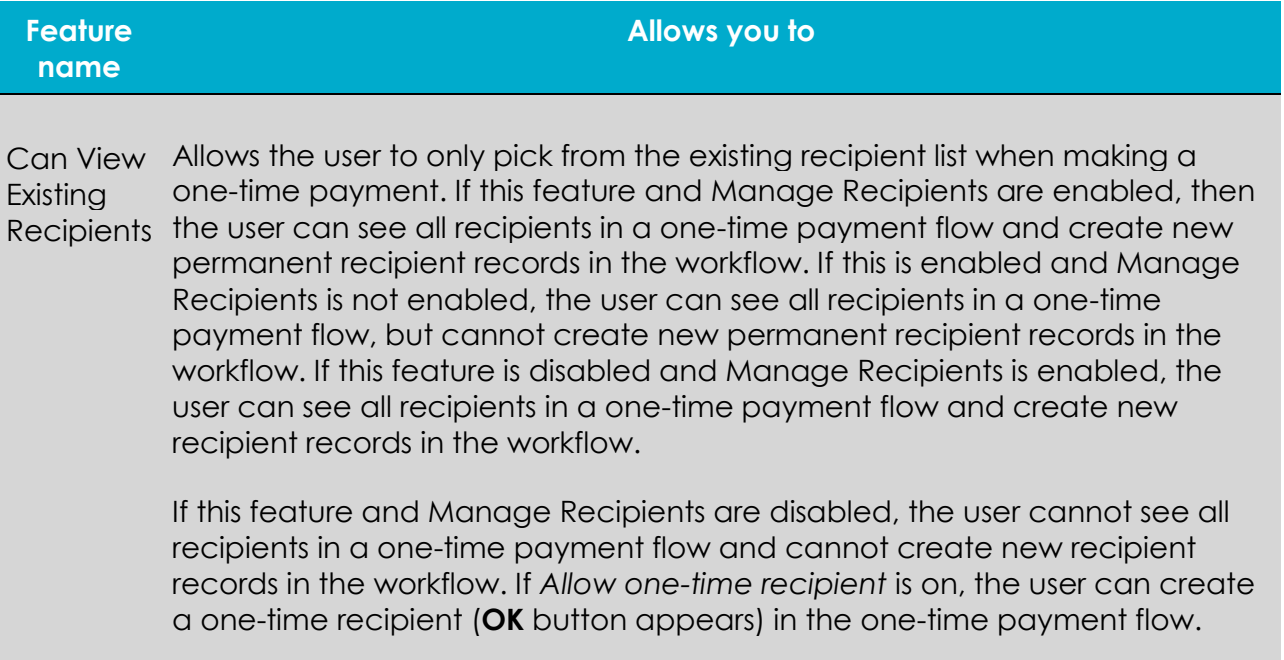

Depending on your account configuration, you may be able to access other features on the Features tab of the User Policy page. These features can include custom forms or access to other services that we provide. The rights have different effects on payments:

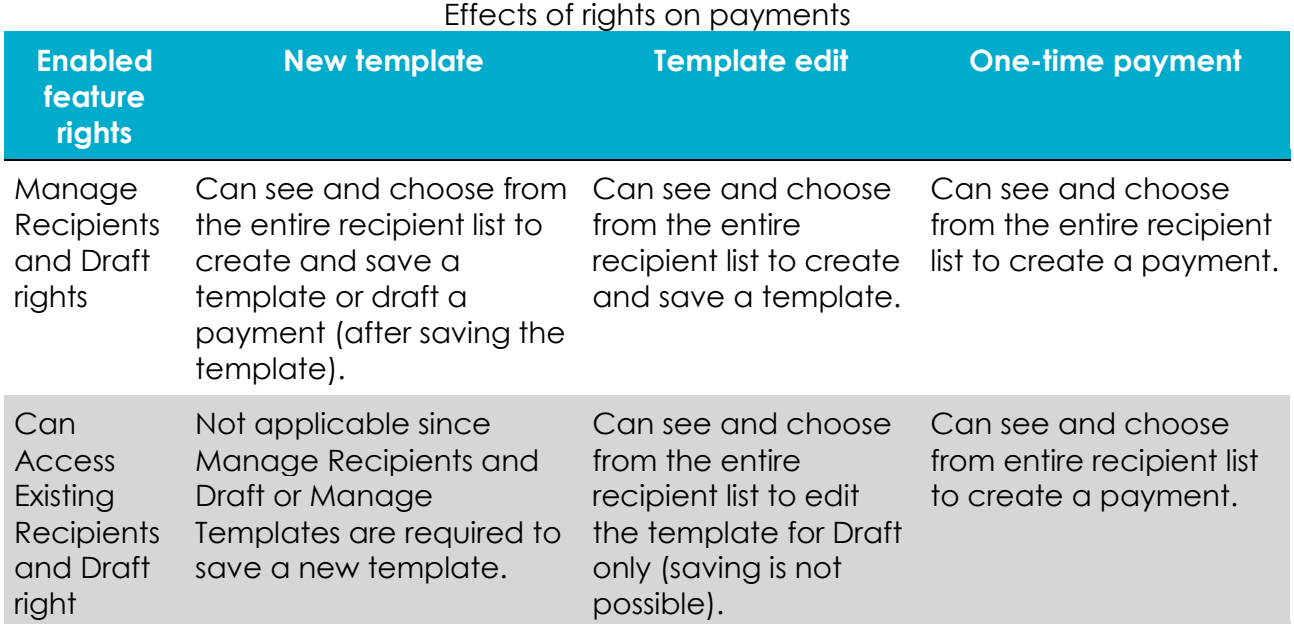

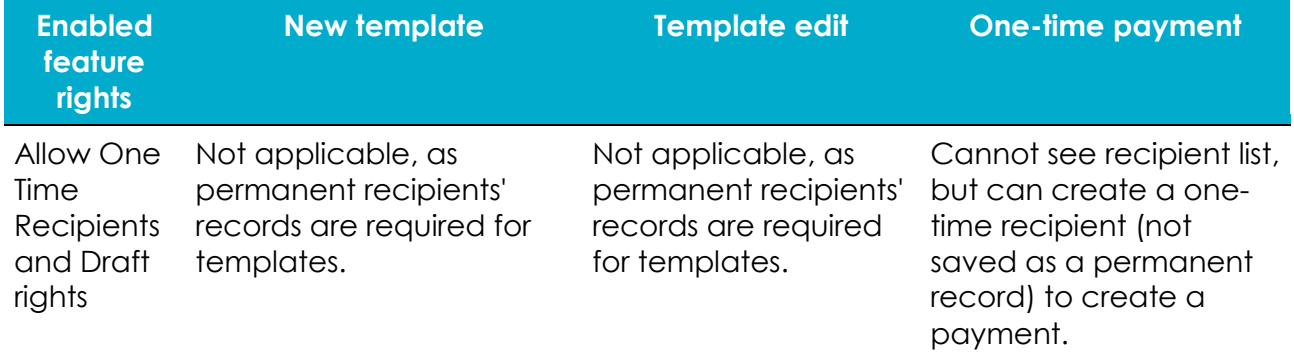

*Thank you for being an owner of UT Federal Credit Union!* [www.utfcu.org](http://www.utfcu.org/) | [serviceinquiries@utfcu.org](mailto:serviceinquiries@utfcu.org) | (800) 264-1971 | (865) 971-1971

11.13.2017